## Laboratory of Adaptive Control

Institute of Automation and Robotics Poznań University of Technology IAR-PUT Maciej M. Michałek

**E1** INTRODUCTION TO MATLAB-SIMULINK ENVIRONMENT

The exercise objective is to introduce (or recall) useful functions of Matlab-Simulink environment through basic analysis of an exemplary mechanical plant in the time and frequency domains.

The plant is depicted in Fig. 1, where  $f(t)$  is an input force, *m* is a cart mass, *b* is a damping coefficient, and *c* is a spring stiffness constant. The cart position  $x(t)$  (in [m]) can change from its initial (rest) condition  $x(0) = 0$  as denoted in Fig. 1 (note: for the rest condition holds:  $\dot{x}(0) = v(0) \equiv 0$ . For simplicity, we assume that the cart wheels can roll without any energy dissipation.

For the purpose of the exercise let us take:  $m = 0.5$  kg,  $b = 0.8$  N·s/m, and  $c = 2$  N/m.

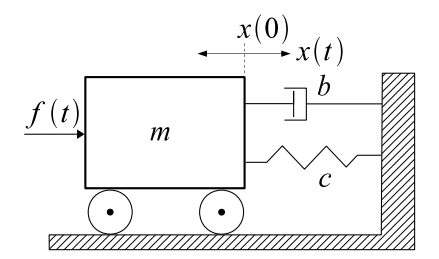

Figure 1: Physical model of a simple mechanical system

## **1 Time-domain analysis of the plant dynamics**

- **1.1** Using the d'Alembert principle, write differential equation which can model the mechanical system from Fig. 1.
- **1.2** Treating the force  $f(t)$  as a control input, that is  $u(t) \triangleq f(t)$ , derive the transfer function

$$
G(s) \triangleq \frac{X(s)}{U(s)}\tag{1}
$$

for zero initial conditions, that is for:  $x(0) = 0$ ,  $v(0) = 0$ . Write the transfer function in the canonical form of the second-order oscillatory dynamics.

- **1.3** Define the derived transfer function in Matlab using the tf function for values of plant parameters proposed above. Upon a form of the transfer function determine values of dc-gain *K*, damping factor  $\zeta$ , and natural frequency  $\omega_n$  of the plant.
- **1.4** Compute and plot the step response of *G*(*s*) using the step function. Utilizing the tools of a figure window in Matlab read the steady-state value  $x_{ss} = x(\infty)$ , the relative overshoot  $\kappa_{\%}$ , and settling time  $T_s$  of the step response (for the latter use the 2% vicinity of the steady-state value).
- **1.5** Using the Integrator blocks in the Simulink environment build an analog scheme of the plant dynamics upon the differential equation derived in point 1.1 Obtain a step response of the plant in the Simulink environment – plot  $x(t)$  and  $v(t)$  in the Scope block and write the step response samples together with time instants and input signal samples to matrix PlantData. Plot the signals  $x(t)$  and  $u(t)$  in the common figure in Matlab (use function plot) taking the samples from matrix PlantData.
- **1.6** Define the transfer function  $G(s)$  in Simulink environment using the Transfer Fcn block. Again, obtain a step response of the plant in the Simulink environment and plot it in the Scope block. Find the qualitative differences between the two forms of the plant model (i.e. the analog scheme and the transfer function) implemented in Simulink.

## **2 Frequency-domain analysis of the plant dynamics**

**2.1** In Simulink environment obtain a response of the plant to sinusoidal input signal

$$
u(t) \triangleq \sin(\omega t) \tag{2}
$$

for  $\omega = 1.51$  rad/s. Plot the signals  $u(t)$  and  $x(t)$  in the same Scope block. Qualitatively compare the input and the steady output. What can be seen?

- **2.2** Employing function bode in Matlab, plot the frequency characteristics of transfer function  $G(i\omega)$ . Upon the Bode plot, read values of the amplitude and phase shift of a sinusoidal steady response  $x(t)$  for frequency  $\omega = 1.51$  rad/s. Quantitatively compare the readings with the plots obtained in point 2.1.
- **2.3** In Simulink environment obtain a response of the plant to signal (2) for  $\omega = 11.6$  rad/s.
- **2.4** Upon the Bode plot of transfer function  $G(j\omega)$ , read values of the amplitude and phase shift of a sinusoidal steady response  $x(t)$  for frequency  $\omega = 11.6$  rad/s. Quantitatively compare the readings with the plots obtained in point 2.3. What can be said about general properties of the analyzed plant dynamics?

 $\Box$